# IBM TRIRIGA Application Suite Version 11 Release 4

#### **IBM TRIRIGA**

Version 11 Release 4

## IBM TRIRIGA Application Platform

Version 4 Release 4

Release Notes

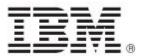

| Note Before using this information and the product it supports, read the information in "Notices" on page 42.                                                                                                    |
|----------------------------------------------------------------------------------------------------|
| 3 · · · · · · · · · · · · · · · · · · ·                                                                                                    |
|                                                                                                    |
|                                                                                                    |
|                                                                                                    |
|                                                                                                    |
|                                                                                                    |
|                                                                                                    |
|                                                                                                    |
|                                                                                                    |
|                                                                                                    |
|                                                                                                    |
|                                                                                                    |
|                                                                                                    |
|                                                                                                    |
|                                                                                                    |
|                                                                                                    |
|                                                                                                    |
|                                                                                                    |
|                                                                                                    |
|                                                                                                    |
|                                                                                                    |
|                                                                                                    |
| This edition applies to version 11, release 4 of IBM® TRIRIGA® Application Suite; version 11, release 4 of IBM TRIRIGA; and version 4, release 4 of IBM TRIRIGA Application Platform and to all subsequent releases and modifications until otherwise indicated in new editions. |
| © Copyright International Business Machines Corporation 2023. All rights reserved.                                                                                                    |
| US Government Users Restricted Rights - Use, duplication or disclosure restricted by GSA ADP Schedule Contract with IBM Corp.                                                                                                    |

# **Contents**

| RELEASE NOTES                                                                            | 3  |
|------------------------------------------------------------------------------------------|----|
| What's New in This Release                                                               | 4  |
| Technology Preview                                                                       | 5  |
| IBM TRIRIGA APPLICATION SUITE 11.4 ENHANCEMENTS                                          | 7  |
| IBM TRIRIGA 11.4 Enhancements                                                            | 7  |
| IBM TRIRIGA Application Platform 4.4 Enhancements                                        | 9  |
| IBM TRIRIGA CAD Integrator/Publisher 13.4 Enhancements                                   | 11 |
| IBM TRIRIGA Connector for BIM 4.4 Enhancements                                           | 11 |
| Important Installation and Upgrade Information                                           | 11 |
| IBM TRIRIGA Supported Versions and IBM TRIRIGA Application Platform Compatibility Matrix | 16 |
| IBM TRIRIGA Application Object Migration Packages                                        | 17 |
| IBM TRIRIGA APPLICATION SUITE 11.4 IMPORTANT INFORMATION, KNOW                           |    |
| LIMITATIONS, AND CHANGES                                                                 |    |
| IBM TRIRIGA 11.4                                                                         |    |
| Important Information                                                                    |    |
| Known Limitations                                                                        |    |
| IBM TRIRIGA 11.4 Changes                                                                 | 23 |
| IBM TRIRIGA 11.4 Patch Helper Workflows                                                  | 27 |
| IBM TRIRIGA Application Platform 4.4                                                     | 28 |
| Important Information                                                                    | 28 |
| Known Limitations                                                                        | 28 |
| IBM TRIRIGA Application Platform 4.4 Changes                                             |    |
| IBM TRIRIGA Application Platform 4.4 Properties Files                                    | 32 |
|                                                                                          |    |

| Important Information                                      | 38 |
|------------------------------------------------------------|----|
| Known Limitations                                          | 38 |
| IBM TRIRIGA CAD Integrator/Publisher 13.4 Changes          | 39 |
| IBM TRIRIGA CAD Integrator/Publisher 13.4 Properties Files | 39 |
| IBM TRIRIGA Connector for BIM 4.4                          | 40 |
| Important Information                                      | 40 |
| Known Limitations                                          | 40 |
| IBM TRIRIGA Connector for BIM 4.4 Changes                  | 40 |
| RELATED DOCUMENTATION                                      | 41 |
| SUPPORT                                                    | 41 |
| NOTICES                                                    | 42 |
| Privacy Policy Considerations                              | 43 |
| Trademarks                                                 | 43 |

### **Release Notes**

Welcome to the March 2023 release of IBM® TRIRIGA® 11.4 Application Suite, IBM TRIRIGA, IBM TRIRIGA Application Platform 4.4, IBM TRIRIGA CAD Integrator/Publisher 13.4, and IBM TRIRIGA Connector for BIM 4.4.

This release includes the following installation options:

- For TRIRIGA Application Suite (TAS) customers, a new installation of TAS is deployed from within Red Hat OpenShift by using the IBM TRIRIGA Application Suite operator.
- For TAS customers, the TRIRIGA Application Platform can be upgraded from within Red Hat OpenShift by using the IBM TRIRIGA Application Suite operator.
- For non-TAS customers, a new installation of IBM TRIRIGA Application Platform 4.4 and IBM TRIRIGA Applications 11.4 by using the TRIRIGA installer.
- For non-TAS customers, an IBM TRIRIGA Application Platform-only upgrade installation from 3.0.x or later to IBM TRIRIGA Application Platform 4.4 using the TRIRIGA installer.

The IBM TRIRIGA Applications can be incrementally upgraded to 11.4 Applications after the platform upgrade is completed. For more information about specific scenarios, view the <u>Upgrading</u> information on IBM Documentation for IBM TRIRIGA Application Platform 4.4.

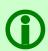

**Note** – The IBM TRIRIGA wiki information, formerly located on developerWorks, is migrated to the <u>IBM Docs for IBM TRIRIGA Application Platform 3.8</u>. As this wiki content is gradually converted and merged into ongoing releases of the 4.x platform and 11.x application content, you can access this link to 3.8.

For more information, see the <u>IBM TRIRIGA Release Information</u> page on IBM Support.

These release notes include the following:

- An overview of enhancements and changes
- A list of known limitations
- A list of documentation changes
- Many of the descriptions include an internal reference number (Tri-nnnnnn, IJnnnnn, IVnnnnn, and/or RFE-nnnnnn)

In addition to this document, this release includes the following files, available from the <u>Release Notes</u> page on IBM Support:

- The enhancements, important information, known limitations, changes, and property file changes for this release are included in spreadsheet form in an XLS file. You can use the column filters to view only the information you need.
- A separate version of the release notes that is specific to Lease Accounting includes documentation of Lease-related new functions. This document also compiles the release notes related to Lease Accounting from version 10.5.3 to the present.

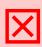

Warning – CUSTOMERS SHOULD CONSULT WITH THEIR ACCOUNTING ADVISORS AND IMPLEMENTATION PARTNERS TO DETERMINE WHAT IMPACT, IF ANY, MAY RESULT FROM THE CHANGES IN THIS RELEASE/FIX PACK/OM PACKAGE. THIS RELEASE/FIX PACK/OM PACKAGE MAY CONTAIN CHANGES TO CERTAIN

#### What's New in This Release

With IBM TRIRIGA Application Suite 11.4, IBM TRIRIGA Portfolio Data Manager 11.4, IBM TRIRIGA Application Platform 4.4, IBM TRIRIGA CAD Integrator/Publisher 13.4, and IBM TRIRIGA Connector for BIM 4.4, IBM TRIRIGA continues to add valuable functionality, fix defects, and reduce the effort necessary for new and existing customers to implement our products.

As with the previous release, TRIRIGA Application Suite, TRIRIGA Portfolio Data Manager, TRIRIGA Application Platform, TRIRIGA CAD Integrator/Publisher, and TRIRIGA Connector for BIM are released as a Continuous-Delivery (CD) offering with regular update packages. For additional information about the CD support lifecycle policy for TRIRIGA Application Suite, see the <a href="Supported Versions for IBM TRIRIGA Products">Supported Versions for IBM TRIRIGA Products</a> page.

IBM TRIRIGA Application Suite (TAS) 11.4 is an integrated workplace management system that enables access to a full set of real estate and facilities applications, with flexibility to start with any real estate or facilities discipline and expand into other areas. TAS offers:

- Increased visibility into underperforming facilities, resources, and process
- Improved control of facility occupancy and operating costs
- Engaging workplace services for building occupants
- Automated activities that are designed to increase efficiency and organizational effectiveness of real
  estate, facility management, and environmental sustainability functions within midsized and largesized commercial and public enterprises

New in TRIRIGA Application Suite 11.4

A new TRIRIGA Application Suite catalog, providing information about the applications, add-ons, tools, and connectors that are available in TRIRIGA Application Suite. From the catalog, users can discover information about additional capabilities provided by the suite, even if they do not have access to the other functions.

This release of TRIRIGA Application Suite also includes the updates provided in the stand-alone delivery of IBM TRIRIGA Portfolio Data Manager 11.4, IBM TRIRIGA Application Platform 4.4, and IBM TRIRIGA CAD Integrator/Publisher 13.4.

For additional information on the TRIRIGA Application Suite, see **IBM Documentation**.

New in TRIRIGA Portfolio Data Manager 11.4

- Locate app enhancements enable easier collaboration with colleagues by providing users with the
  capability to see where a colleague is likely to be, based on upcoming reservations. This enables the
  user to create a workspace reservation close to where their colleague has reserved a desk. Users
  have the option to opt-in or opt-out from sharing their reservation data.
- Locate app enhancements, enabled by TRIRIGA Building Insights, show space availability in near-real time, providing employees with the capability to quickly navigate to available spaces. This enables workplace occupants to view a floor plan overlaid with IoT sensor data to find a desk, phone room, or meeting room that is immediately available.
- Lease accounting payment adjustment tracking enhancements deliver a detailed inventory of the
  components of adjustment transactions, providing separate line-item visibility for each element of
  new payment amounts and enabling the system to make accurate catch-up calculations. Includes
  adjustments to payments, Indexes applied, tax adjustments, retro catchup payment adjustments,
  minimum index adjustments, etc.

- Lease accounting enhancements deliver the capability to reclassify leases from finance to operating leases and to apply the resulting accounting treatment of the reclassification. This includes accounting for any difference between the carrying amount of the right-of-use asset after recording the appropriate adjustment required and the carrying amount of the right-of-use asset that would result from applying the initial operating right-of-use asset measurement guidance (that is, the amount of the lease liability, any lease prepayments less any lease incentives received, and any initial direct costs incurred by the lessee) to the modified lease. This is in addition to the previously available capability to support the reclassification of an operating lease to a finance lease.
- Reserve enhancements extend support in the Reserve perceptive app for integration with multiple Microsoft Exchange environments.
- New Building Information Modeling (BIM) interface adds the capability to view and interact with published 3D models in foundation Building, Space, and select Asset forms.
- Minor enhancements and fixes.

#### New in TRIRIGA Application Platform 4.4

- An optionally enabled preview delivers redesigned styling and enhanced rendering of TRIRIGA's foundation forms. User-modifiable style sheets enable adaptation to customers' styling preferences.
- TRIRIGA Reporting add-on enhancements provide users with greater flexibility in creating and customizing reports for their organization. New features include:
  - Numerical values rounded to two decimal places
  - Word wrapping for column headers
  - Enhanced sort by groups options
  - Font label settings for both data and stack labels
  - Improved "show all" label for pie charts
- Minor enhancements and fixes

#### New in TRIRIGA CAD Integrator/Publisher 13.4

- The CAD Integrator and the Connector for BIM now use the Microsoft Edge browser for login.
- Minor enhancements and fixes

### **Technology Preview**

Technology previews allow customers early access to new capabilities. These optional features can be enabled even in a production system if desired. While running the system with a technology preview enabled, most issues will follow the standard support process. Any issue related specifically to a technology preview feature should be submitted as ideas in Aha rather than standard support tickets. https://www.ibm.com/support/pages/node/6438917

IBM TRIRIGA Application Platform 4.4 includes a technology preview of updated carbon styling for TRIRIGA Foundation Forms. This feature applies new CSS overrides to all foundation forms in the system and provides the following updates:

- Form page title and state actions
- New page spinner
- Updated tabs
- Section header and section actions
- Styling updates for all field types
- · New field action icons

- New box shadow for dialog pop-ups
- · New label and field alignment
- Field labels wrap and ellipses
- Side-by-side sections collapse to a single column
- At smaller breakpoints, fields within sections stack to a single column

You can enable this feature by turning ON the 'Runtime UX Enhancement' flag on the Admin Console > System Info tab. You can also enable the feature by adding the following line to TRIRIGAWEB.properties: ENHANCED\_RECORD\_RENDER\_MODE=TRUE.

To customize the Enhanced Form CSS, click Tools > Administration > Platform CSS Configuration. Under the application triPlatformRecord, download the file /css/custom.css. Edit or add CSS rules to the file and then, upload the edited file to the same record.

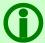

Note - Ensure that you back up the original file before making any changes.

#### Known technology preview limitations:

- 1. The Enhanced Form Rendering technology preview uses the css :has() pseudo-class in some selectors. This CSS feature is supported in Firefox versions 103-111 by enabling the layout.css.has-selector.enabled flag.
- 2. When uploading a new custom.css under the application triPlatformRecord, the following attention message is displayed: "A change was saved. A revision needs to be created for the Web View." This is expected behavior and no additional action is needed.
- 3. The Form CSS builds on the color pallet of the tri-carbon-style-pack that has been the default pallet for new installations of TRIRIGA since version 3.8. For the CSS overrides to harmonize with the rest of the TRIRIGA pallet, you must follow the instructions for applying the tri-cabon-style-pack: <a href="https://github.com/IBM/tri-carbon-style-pack">https://github.com/IBM/tri-carbon-style-pack</a>.
- 4. When a dialog is launched from a section near the bottom of a long form, users might need to scroll up to see the dialog content. This can be adjusted by editing or commenting out styles in the triPlatformRecord custom.css. The selectors for this are related to div#childLayer.
- 5. Form section actions in Firefox might be displayed in gray color instead of blue.
- 6. When forms are embedded in a portal section, the state actions will disappear after the user initially executes a state action. To display state actions again, you can refresh the page by clicking the portal section title or refreshing the browser window.
- 7. When forms are accessed as a navigation item or from a bookmark, the state actions will be displayed in line with the tabs.

# IBM TRIRIGA Application Suite 11.4 Enhancements

The following enhancements apply to IBM TRIRIGA Application Suite 11.4 unless otherwise noted.

#### **IBM TRIRIGA 11.4 Enhancements**

The following specific enhancements to IBM TRIRIGA are in this release in addition to the enhancements described above:

| Area of Impact                   | Description                                                                                                    |
|----------------------------------|----------------------------------------------------------------------------------------------------|
| Drawing Manager                  | Drawing Manager now includes a Settings menu that can be used to set the Background color and turn the Minimap On and Off. Known limitation: The flyout menu Carbon control does not work in the full screen mode and the Settings button is not displayed. (Tri-85839) |
| Drawing Manager                  | Drawing Manager now supports graphic reports. (Tri-86118)                                                                                                    |
| Drawing Manager                  | The Drawing Manager page now includes a full screen option. Known limitation: Safari and iOS don't support full screen. (Tri-85729)                                                                                                    |
| Facilities Projects              | For a Facility Project record, the Actual Start and Actual End Date fields in the schedule tab are editable and users will be able to select the date correctly. (Tri-84349-IJ44368)                                                                                    |
| Lease - Asset and<br>Real Estate | The Accounting Review Log section now distinguishes between initial activation and others. Also, the log records the completion date and time for each action. (Tri-85727)                                                                                              |
| Lease - Asset and<br>Real Estate | The Accounting Review Log section now distinguish between initial activation and others. It also records the completion date and time for each action. (Tri-85855)                                                                                                    |
| Navigation                       | A new navigation item "Manage External Event Subscriptions", which will be used for Reservation Subscriptions is now displayed under Requests > Request Set Up navigation. (Tri-85482)                                                                                  |
| Perceptive App                   | Updated @tririga/cra-template to version 1.0.3. The npm package now successfully runs with create-react-app v5. (Tri-80542)                                                                                                    |
| Reserve Perceptive<br>App        | Accessibility support is added to the user flow of creating or editing a workspace reservation except for the following items: - QR/barcode scanning - Floorplan view (Tri-69106)                                                                                       |

| Area of Impact            | Description                                                                                                    |
|---------------------------|----------------------------------------------------------------------------------------------------|
| Reserve Perceptive<br>App | Accessibility support added to creating or editing a meeting reservation except for the following items:  - QR/barcode scanning - Floorplan view - Date and time > Availability page - Adding/editing catering orders - Adding/editing equipment orders - Cost summary page for meetings that have associated costs - Description page (Tri-69084)                                                                                                    |
| Reserve Perceptive<br>App | Accessibility support is added to the Event Details page for reservations except for the following issues:  • Several violations caused by a third-party library for which defect will be added to the library GitHub page.  • Elements with "application" role do not have a label.  • Elements with "complementary" role do not have a label.  • Another issue related to a third-party library is that on the page where the room owner details are displayed, a tab is not getting highlighted. However, all other functionalities such as screen reader, enter button, and so on are working. (Tri-70845) |
| Reserve Perceptive<br>App | Accessibility support has been added for the functionality of finding a room by name or ID when creating or editing a reservation. A known limitation for this enhancement is provided under Defect 87211. (Tri-69097)                                                                                                    |
| Reserve Perceptive<br>App | Accessibility support has been added to the user flow that involves searching a room by name or ID when creating or editing a reservation. (Tri-84527)                                                                                                    |
| Reserve Perceptive<br>App | Accessibility support has been added to the functionality on the Date and Time page that is displayed while creating or editing a reservation. A known limitation for this enhancement is provided under Defect 85547. (Tri-69088)                                                                                                    |
| Reserve Perceptive<br>App | Accessibility support has been added to the room filter pop-up when creating or updating a reservation. A known limitation for this enhancement is provided under Defect 85810. (Tri-69111)                                                                                                    |
| Reserve Perceptive<br>App | Accessibility support has been added to the Agenda View page except for the following outstanding issue:  • The "Change" button is not working on pressing the Enter key. The focus is coming back to the Change button from the calendar by using shift+tab. For the first time, you must use space to work on it. From the next time, you can use the Enter button. (Tri-69107)                                                                                                    |
| Reserve Perceptive<br>App | Accessibility support has been added to the app menu header and navigation bar. (Tri-84993)                                                                                                    |
| Space Allocations         | The fields under Current Space Class section of Allocation tab on Space Form have been re-arranged to align them properly. (Tri-84462)                                                                                                    |

| Area of Impact   | Description                                                                                                    |
|------------------|----------------------------------------------------------------------------------------------------|
| Space Assessment | In the Space Assessment inbox, the new tabs organize assessments by status and provide access to assessments with completed and history status. (Tri-78318) |

# **IBM TRIRIGA Application Platform 4.4 Enhancements**

The following enhancements to the IBM TRIRIGA Application Platform are in this release in addition to the enhancements described above:

| Area of Impact              | Description                                                                                                    |
|-----------------------------|----------------------------------------------------------------------------------------------------|
| Administrator<br>Console    | The System Encryption Type section has been removed from the System Info page of the admin console. TRIRIGA only supports SHA-512 as the system hashing algorithm. This is used by non-reversible password fields and is no longer configurable. (Tri-78764)                                                                                |
| Forms                       | The form tabs when disabled will now appear grayed out. (Tri-87277)                                                                                                    |
| Licensing                   | Users with self-service license now have read-only access to triInventory (module-level access), triInventoryLocation (module-level access), and triContract > triPurchaseOrder and triTask > triInventoryPickWorkTask. (Tri-86911)                                                                                                    |
| Log in to Perceptive<br>App | TRIRIGA will now handle permission errors caused due to OS level directory permissions at runtime for UX view files that are in the userfiles/ux directory in filesystem. (Tri-82262-IJ44457)                                                                                                    |
| Mail Configuration          | The Test Now button is added to validate access to Incoming mail by using OAuth. (Tri-83498)                                                                                                    |
| Navigation                  | The TAS Catalog (nine dot menu) icon is now displayed on the navigation header of TRIRIGA Application Suite (TAS) environments. Click the icon to view the TAS Catalog. (Tri-85195)                                                                                                    |
| Navigation                  | The side navigation displays the content with a drop shadow effect instead of pushing the page content if the screen width is less than or equal to 672 pixels. In addition, at this breakpoint, when a user selects an item in the side navigation, the side panel will automatically collapse. (Tri-71100)                                |
| Navigation                  | The TRIRIGA favicon is now displayed in the Safari browser. (Tri-75590)                                                                                                    |
| OAuth Login                 | With the Restrict Login checkbox that is added to the OAuth Profile in Platform, you can now to restrict logging in by users and user login domains. Login domains are determined by the hostnames that the TRIRGA servers see for a remote connection. Firewalls and proxies might complicate or prohibit use of this feature. (Tri-85255) |

| Area of Impact    | Description                                                                                                    |
|-------------------|----------------------------------------------------------------------------------------------------|
| Outlook           | To support the Room Search add-in feature on Google Chrome and Microsoft Edge browsers, add the following lines to the server-xml extension:                                                                                                    |
|                   | <pre><httpsession cookiesamesite="None"></httpsession> <webappsecurity samesitecookie="None"></webappsecurity> for CSP (either within or outside httpEndpoint element) looks like syntax is the following but can't find any examples:     <headers id="CSP1">          <set>Content-Security-Policy: frame-ancestors 'self' *.office.com</set></headers></pre> |
|                   | Apart from this, add the following property to TRIRIGAWEB.properties: COOKIE_SAME_SITE=None. Currently, httpSession within server-xml is already set, so make cookieSameSite configurable by setting the default value to "Disabled". (Tri-85105)                                                                                                    |
| Platform REST API | The online documentation for platform REST API operations now includes documentation for authenticating with TRIRIGA. You can access the documentation at <tririga_url>/api/doc. (Tri-86513)</tririga_url>                                                                                                    |
| Reporting         | The online documentation for the Get Query Data REST API operation has been updated to include the Additional Information section containing details on additional optional parameters that can be used in the request. You can access the documentation at <tririga_url>/api/doc. (Tri-84066)</tririga_url>                                                    |
| Reporting         | The online documentation for the Get Query Data by Name REST API operation has been updated to include the Additional Information section containing details on additional optional parameters that can be used in the request. You can access the documentation at <tririga_url>/api/doc. (Tri- 84067)</tririga_url>                                           |
| Reserve           | A new SMTP Port field is added to the Reserve SMTP agent in the Admin Console. (Tri-84115)                                                                                                    |
| Reserve           | Room owner contact associated with a space is added in PowerShell script generation. (Tri-83406)                                                                                                    |
| Reserve           | Added access to Building and Floor properties while generating PowerShell scripts. (Tri-84086)                                                                                                    |
| Reserve           | Access to the Building record of a space has been added in PowerShell script generation. (Tri-84469)                                                                                                    |
| Reserve           | Access to the Floor records of a space has been added in PowerShell script generation. (Tri-85580)                                                                                                    |

# IBM TRIRIGA CAD Integrator/Publisher 13.4 Enhancements

The following enhancements concerning IBM TRIRIGA CAD Integrator/Publisher are added for this release.

| Area of Impact | Description                                                                                                    |
|----------------|----------------------------------------------------------------------------------------------------|
| CAD Integrator | A CAD Integrator user can specify default values for the Text and List fields in the Smart Attach dialog. A new property DEFAULTS is added to the ci.properties file where you can specify values for list and text field types. This config file has been updated to include instructions on how to set the values for the required fields. By default, the value of that property is left blank. If left blank, the smart attach process will remain unchanged. If you specify values for the fields in DEFAULTS, the required field values will be prepopulated with the specified values. The rest of the functionality will continue to work as expected. (Tri-81569) |
| CAD Integrator | A CAD Integrator user can specify the required fields for the Text and List fields in the Batch Process dialog. A new property DEFAULTS is added to the ci.properties file where you can specify required fields for Lists and Text field types. This config file has been updated to include instructions on how to set the required fields. By default, the value of that property is left blank. If left blank, the batch process will remain unchanged. The rest of the functionality will continue to work as expected. (Tri-86349)                                                                                                    |

### **IBM TRIRIGA Connector for BIM 4.4 Enhancements**

The following enhancements to the IBM TRIRIGA Connector for BIM are in this release:

| Area of Impact | Description                                                                                                    |
|----------------|----------------------------------------------------------------------------------------------------|
| BIM Viewer     | The BIM Viewer is now available in the Building, Space, and most Asset types on the Foundation user interface. When used with assets created by the Connector for BIM, the model lands in context for the current asset. When used with Spaces, the view can land in the center of the current space record. The Space must have been created from the TRIRIGA Connector for BIM, and a Navisworks file must have been used for the Forge model.  Known limitation: The first-time markup is displayed; the menu option must be selected twice. (Tri-85307) |
| BIM Viewer     | A UX application is available to display the BIM viewer. (Tri-84000)                                                                                                    |

# **Important Installation and Upgrade Information**

Upgrading to IBM TRIRIGA 11.4

Lease customers must perform a pre-upgrade process before the application upgrade and a post-upgrade process after the upgrade. For more information, see the IBM TRIRIGA Application Object Migration Packages section.

#### Pre-10.3.0 requires modification scripts

If you are upgrading from a pre-10.3.0 version of the application and have not previously done so, apply the SQL script to update the system fields with sub-attribute type of CreatedDateTime to CreatedDateTime (Number) and ModifiedDateTime to ModifiedDateTime (Number). Scripts for Oracle and Microsoft SQL Server are located on the upgrade disk in the \Scripts folder. Instructions are within the scripts.

You can apply the script regardless of the platform version, but you **MUST** apply the script before upgrading the Application.

For Oracle, run SetVarcharColsToNumeric\_ORCL.sql.

There are two scripts for MSSQL, SetVarcharColsToNumeric\_MSSS.sql and SetVarcharColsToNumeric\_MSSS\_Publish\_BO.sql. Run SetVarcharColsToNumeric\_MSSS.sql first. When it completes, run SetVarcharColsToNumeric\_MSSS\_Publish\_BO.sql.

#### Do not delete OM packages for pre-10.5.0 application upgrades

If you imported pre-10.5.0 application upgrade packages into an environment on platform version 3.5.0 or 3.5.0.1, please do not delete the packages from the Object Migration tool. Additionally, do not delete the notifications related to the import of these packages.

Object Label cleanup will run the first time the AppServer is started on platform version 3.5.2 and higher to ensure that the Root object label is applied appropriately to modules, business objects, forms, queries, and workflows. Packages and notifications are used for tracking purposes to clean object labels for modules, business objects, forms, queries, and workflows that are incorrectly given the In Progress or ObjectLabelInProgress object label when you did not modify them.

If notifications related to the imports have been deleted, the object label cleanup will still run, but any in progress labels given to an object by a manual modification will be changed to the Root object label, if the manual change happened on the same day as the pre-10.5.0 application upgrade on platform version 3.5.0 or 3.5.0.1, and by the same user who applied the upgrade.

If application upgrade packages have been deleted from the Object Migration tool, the object label cleanup will not be able to ensure that the Root object label is applied appropriately to objects imported by those deleted packages.

#### Pre-10.4.0 localization changes require republish of business objects

If version 3.5.x or higher is your first version of TRIRIGA Application Platform, please disregard this release note. If you are upgrading from 3.4.x/10.4.x please read this release note. If you upgrade **d** the platform to 3.4.x but did not also upgrade the application to 10.4.x, many business objects must be republished to support localization changes.

You can do one of the two options. Make sure you do either option **BEFORE** the installation of TRIRIGA Application Platform 3.5.0 or higher.

**NEVER** do either option after upgrading to 3.5.0 or higher.

Option 1: To republish all the business objects, you can follow the instructions given in the Publish\_all\_BOs\_For\_localization\_MSSS.sql or Publish\_all\_BOs\_For\_localization\_ORCL.sql scripts, which are found in the scripts directory of the Application Upgrade disk. You use the ORCL script for DB2.

Option 2: You can choose to manually republish the business objects. The following business objects, listed with business object name first and module name in parentheses, need to be republished:

Classification (Classification)

Cost Code Container (triCostCode)

Data Utilities (Data Utilities)

Document Container (Document)

Geography (Geography)

Group (Group)

Group Member (Group)

Holidays (System)

Location (Location)

Organization (Organization)

Permission Line Item (triPeople)

Polylining Standard (Polylining Standard)

Project Group Container (Group)

ROOT (Document)

triAnalyticEvent (triAnalyticEvent)

triAnalyticItem (triAnalyticItem)

triAnalyticProcess (triAnalyticProcess)

triAnalyticRule (triAnalyticRule)

triApplicationSettings (triSetup)

triApproval (triRouting)

triApprovalRule (triSetup)

triAssetEvent (triAnalyticEvent)

triAssetLink (triAsset)

triBidResponse (triProposal)

triBuildingSystem (triBuildingSystem)

triBuildingSystemLink (triBuildingSystem)

triCatalog (triCatalog)

triCatalogLink (triCatalog)

triCiApplicationDefinition (triCiApplicationManager)

triCiAssociatedObject (triCiApplicationManager)

triCiHierarchyNode (triCiHierarchyNode)

triContactRole (triIntermediate)

triContract (triContract)

triContractLink (triContract)

triCostCode (triCostCode)

triCostItemLink (triCostItem)

triCTQAssessment (triIntermediate)

triDataAttributeItemIntermediate (triIntermediate)

triDesignLink (triDesign)

triEnergyRatingErrorLog (triLog)

triEnergyStarValidationItem (triIntermediate)

triExternalMailServer (System)

triGeographyLink (Geography)

triInspectionLink (triInspection)

triInventoryLocation (triInventoryLocation)

triInventoryLocationLink (triInventoryLocation)

triItemLink (triItem)

triKeySecurity (triKeySecurity)

triLeaseAbstract (triContract)

triLeaseAbstractAction (triActionForm)

triLocationEnergySpace (triIntermediate)

triLocationLink (Location)

triNotificationDetails (triRouting)

triOSCREUtil (Data Utilities)

triPeopleLink (triPeople)

triPermitLink (triPermit)

triPlan (triPlanning)

triPlannedSpace (Location)

triPlanning (triPlanning)

triPlanningConflictItem (triPlanningItem)

triPlanningEnvironment (triPlanning)

triPlanningPeriodItem (triPlanningItem)

triPlanningScopeItem (triPlanningItem)

triProductsAndServicesLink (triProductsAndServices)

triProjectCalcItem (triCalculationItem)

triProjectLink (triProject)

triProjectReport (triProgressReport)

triProjectUpdater (triActionForm)

triREContractLocations (triIntermediate)

triRequest (triRequest)

triRequestLink (triRequest)

triReservationGroup (triSetup)

triResource (triIntermediate)

triRetailCompany (triIntermediate)

triReview (triActionForm)

triReviewer (triIntermediate)

triScheduleTask (triTask)

triSpaceForecastItem (triPlanningItem)

triSpaceForecastSurvey (triPlanning)

triSpacePlan (triPlanning)

triSpaceScenario (triPlanning)

triSpecificationLink (triSpecification)

triSurveyQuestionResponse (triIntermediate)

triTaskLink (triTask)

triTaskResourceAllocation (triTaskAllocation)

Working Hours (System)

(Tri-128841, Tri-128369)

Java Development Kit

See information specific to Windows and Linux below.

**Restriction:** GNU OpenJDK is not supported and will not work with IBM TRIRIGA and the IBM TRIRIGA Application Platform installation program. The OpenJDK package should be completely uninstalled from the server.

Windows:

The IBM TRIRIGA installer for Windows runs on an internally bundled JVM (IBM JDK 8). The IBM TRIRIGA installer for Windows also allows you to install this bundled JVM on your local machine to use with the TRIRIGA runtime.

#### Linux:

The Java Development Kit (JDK) must be installed before you run the IBM TRIRIGA Application Platform installer. The JDK must be installed before you run the IBM TRIRIGA application. This can be downloaded at <a href="https://developer.ibm.com/javasdk/downloads/sdk8/">https://developer.ibm.com/javasdk/downloads/sdk8/</a> and is licensed and appropriate for production use on Linux and AIX. Java must be running during an IBM TRIRIGA Application Platform installation. You must set the JAVA\_HOME environment variable to the path of the JDK before you start the IBM TRIRIGA Application Platform installation program.

# IBM TRIRIGA Supported Versions and IBM TRIRIGA Application Platform Compatibility Matrix

The IBM TRIRIGA Supported Versions lists information related to IBM TRIRIGA's supported products and platform and relays information about end-of-life plans for such software. The IBM TRIRIGA Application Platform Compatibility Matrix lists supported operating systems, databases, and related details for and about the IBM TRIRIGA Application Platform and relays information about end-of-life plans for such software. The IBM TRIRIGA Supported Versions and the IBM TRIRIGA Application Platform Compatibility Matrix may change over time. The IBM TRIRIGA Supported Versions and the IBM TRIRIGA Application Platform Compatibility Matrix can be found on IBM Support.

**IMPORTANT NOTICES:** IBM no longer supports IBM Tivoli Directory Integrator. Migrate your TDI assemblies to a supported technology, such as Pentaho. As of version 3.7.0, the IBM TRIRIGA Application Platform no longer ships with or supports TDI assemblies.

As communicated in the IBM TRIRIGA Application Platform 3.7.0 Compatibility Matrix, IBM does not support Oracle WebLogic with IBM TRIRIGA Application Platform version 3.7.0 and later. Please see the Compatibility Matrix for the full listing of compatible products and versions.

# **IBM TRIRIGA Application Object Migration Packages**

The following application upgrade process involves three steps. Lease Accounting customers must perform all the steps. Other customers must perform Step 2 only.

**Step 1**: Import the pre-upgrade object migration package

"TRIRIGA 11 4 Lease Pre Process 202302150930.zip" and execute the patch helper workflow with the 11.4LeasePreProcess string. After executing the patch helper workflow, validate the data before proceeding to the next step.

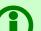

**Note** – If you don't perform this step, the amounts on the payments will be wiped out.

A newer version of the patch helper workflows with improved performance is now available. To get the object migration package "TRIRIGA\_11\_4\_1\_Lease\_Pre\_Process\_202406041430.zip", contact IBM TRIRIGA customer support. This is not applicable if step 1 was completed with the original object migration package.

**Step 2**: Import TRIRIGA 11.4 Application object migration package "TRIRIGA 11 4 202302150930.zip" and execute the 11.4 patch helper workflow.

For 11.4 application release, another object migration package,

TRIRIGA 11 4 SetupData 202302150930.zip, contains modified or new sets of journal entry event setup templates, journal entry setup templates and their input calculations. Each of the journal entry event setup template and journal entry setup template has the Template Version as 11.4. They will be created newly in your system.

**Step 3**: This step requires a database administrator to create an index on **TRIPLIRECORDIDTX**, **TRIPAYMENTBREAKDOWNTYP**, **SYS\_PROJECTID**, **SYS\_GUIID**, **SYS\_OBJECTID**, and **TRIRETROACTIVEBL** in ascending order for the **T\_TRIPAYMENTBREAKDOWN ITEMS** table.

**Step 4**: Execute the patch helper workflow by using the **11.4LeasePostProcess** string for post-upgrade process lease payment breakdown Items.

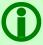

**Note** – To get the object migration package "TRIRIGA\_11\_4\_1\_LAIFP00\_202406031530.zip", contact IBM TRIRIGA customer support. This is not applicable if the post-upgrade process was completed with the original object migration package.

# IBM TRIRIGA Application Suite 11.4 Important Information, Known Limitations, and Changes

The following important information, known limitations, and changes apply to IBM TRIRIGA Application Suite 11.4 unless otherwise noted.

#### **IBM TRIRIGA 11.4**

This release includes important information, known limitations, and changes to IBM TRIRIGA.

#### **Important Information**

The following item is important information concerning IBM TRIRIGA that is newly added for this release. For Important Information related to previous releases, see the Release Notes page on IBM Support.

| Area of Impact         | Description                                                                                                    |
|------------------------|----------------------------------------------------------------------------------------------------|
| Approvals              | The "Reviewer Admin" form allows an admin user to reassign the Approval records that are pending with person (Someone need to route approval to another user, retired user). It can be accessed from the menu: Requests > Manage Requests > Other.  On the form, the user will select the 'Currently Assigned To' person and the 'Reassign To' person then click 'Create Draft' and 'Issue' to process it. Earlier on 'Currently Assigned To' person system was not allowing to select retired user, for which we need to reassign the approval record. Now after adding the new people query on 'Currently Assigned To' field, User will able to select the retired user and can reassign the approval to other user. (Tri-85584-IJ44358) |
| Reserve Perceptive App | When you create a series of reservations without resolving exceptions for unavailable occurrences, the declined tag for those unresolved exception occurrences will not be displayed. However, the declined tag will be displayed after you refresh the page. (Tri-81733)                                                                                                    |
| Reserve Perceptive App | When you update the catering order for a series of reservations, it overrides catering orders of the exception occurrences of the series. If you want to add or modify catering orders for any of the occurrences, you must update the catering items of that particular occurrence. (Tri-83336)                                                                                                    |
| Reserve Perceptive App | If you create a workspace reservation for a room that has a room usage fee associated with it, the reservation cost summary will not be displayed in the Reserve Perceptive app. It will be displayed in the email notification that you receive after reserving the room. (Tri-81477)                                                                                                    |
| Reserve Perceptive App | When you update multiple room reservations by removing one or more rooms, the removed rooms will be displayed as crossed out. However, the removed rooms will not be displayed after you refresh the page. (Tri-82113)                                                                                                    |

| Area of Impact           | Description                                                                                                    |
|--------------------------|----------------------------------------------------------------------------------------------------|
| Reserve Perceptive App   | Like the Foundation app, when you create a series of reservations for a room without resolving exceptions, the unresolved instance do not display the status as declined immediately after being created. It will take some time to process the instances. Refreshing the Reserve Perceptive app after the instances are processed will display the room status correctly. (Tri-81742) |
| Work Task Perceptive App | You can now add asset to the Work Task Perceptive app on iOS. This issue is no longer reproducible on iOS version 15.7.2. (Tri-74818-IJ34361)                                                                                                    |

#### **Known Limitations**

The following items are known limitations concerning IBM TRIRIGA that are newly added for this release. For Known Limitations related to previous releases, see the <u>Release Notes</u> page on IBM Support.

| Area of Impact                   | Description                                                                                                    |
|----------------------------------|----------------------------------------------------------------------------------------------------|
| Lease - Asset and Real<br>Estate | The payment breakdown item functionality works in case of future transactions only. It does not create a payment breakdown items for the transactions that had happened in the past.                                                                                                    |
| Lease - Asset and Real<br>Estate | When performing a payment adjustment for the past full periods once today and if today's catchup payment is not yet paid, you must not perform another payment adjustment or tax adjustment for the same payment schedule, but for partial of that. If this is needed, the first catchup payment from the first adjustment needs to be paid first, then the second tax adjustment can be performed.                                                        |
| Lease - Asset and Real<br>Estate | When a tax is adjusted through payment adjustment for past partial period once today and if today's catchup payment is not yet paid, you must not adjust tax again for the same partial period. If this is needed, the first catchup payment from the first adjustment needs to be paid first, then the second tax adjustment can be performed.                                                                                                    |
| Outlook<br>Reservations          | When you create a series reservation with an exception from the Reserve Perceptive app and then try to resolve it from Outlook by clicking the "Remove room" button in the Room Search add-in, the room is not fully eliminated from the Location field. The workaround is to manually remove the room by clicking the cross (x) icon next to the room in the Location field. You can then add another available room for that particular day. (Tri-84224) |
| Reserve                          | The new Microsoft Outlook desktop client and web versions do not show TRIRIGA Room Reservation Outlook add-in when in read-only mode. Users must edit the event to see the add-in. (Tri-79689)                                                                                                    |
| Reserve                          | In the Reserve Perceptive app, after creating a series with a resolved exception, only the resolved room gets included in the exceptional instance.                                                                                                    |

| Area of Impact         | Description                                                                                                    |
|------------------------|----------------------------------------------------------------------------------------------------|
|                        | But in the Foundation app, after creating a series with a resolved exception, two rooms get included in the resolved exception instance displaying as declined and accepted rooms. (Tri-84607)                                                                                                    |
| Reserve                | On the Resource Downtime record page, the Affected Reservations section lists all reservations that are affected. However, the Space Reservations will not get affected if the Start Date of the reservation is equal to the End Date of the downtime record or the End Date of the reservation is equal to the Start Date of the downtime record and so, the system will process them successfully. (Tri-86635-IJ44711) |
| Reserve Perceptive App | Incorrect location details in Description are displayed for attendees if original location (Room) name and alternate location (Resolved exception) name have similar word spellings.  Workaround solution: The owner must open every exception date event and click Update this occurrence. (Tri-87696)                                                                                                    |
| Reserve Perceptive App | If you add TRIRIGA rooms in Outlook, the agenda or event details page of the Reserve Perceptive app might not immediately display the rooms due to processing workflows. As a workaround, use the Refresh icon on the Agenda page to display the rooms. (Tri-81033)                                                                                                    |
| Reserve Perceptive App | For all-day events (single/recurrence) created by using the Foundation app, no error notification is displayed after you click "Sync with Exchange" in the Reserve Perceptive app. However, the room calendar shows as Tentative for all-day reservations. It is recommended to avoid all-day reservation, instead use actual date and time to create reservations. (Tri-81257)                                          |
| Reserve Perceptive App | When users update online meeting info for reservations that are already created, attendees will not receive the updated info. (Tri-82440)                                                                                                    |
| Reserve Perceptive App | While creating a room reservation, if the reservation time intersects two dates, then the "View available time" button is disabled while choosing date and time. (Tri-79588).                                                                                                    |
| Reserve Perceptive App | Users are not able to access the rooms listed in the dropdown list after scrolling down. To avoid this third-party issue on Safari in iOS, users must narrow down their room search criteria to return a much more targeted result. (Tri-87211)                                                                                                    |
| Reserve Perceptive App | For the non-exchange reservations created from Reserve Perceptive app, the description added to the reservation is not displayed in the mail notifications for both organizer and attendees. However, the added description still exists in the Foundation app for the organizer. To view the description, go to Requests > Manage Reservations > My Calendar and then Open the reservation. (Tri-82047)                 |
| Reserve Perceptive App | When a TRIRIGA reservation is created in any way that does not involve the Room Reservation Perceptive app or the Room Search add-in for Microsoft                                                                                                    |

| Area of Impact         | Description                                                                                                    |
|------------------------|----------------------------------------------------------------------------------------------------|
|                        | Outlook, TRIRIGA sends an email notification to the reservation owner with an attached .ics calendar event invitation that represents the reservation in TRIRIGA. This invitation initially shows as "Tentative" in the user's Outlook Calendar until the user chooses to "Accept" or "Decline" the invitation.                                                                                       |
|                        | From the Perceptive app, the user can see the reservation from TRIRIGA and has the option to sync this reservation with Microsoft Exchange by selecting "Sync with Exchange", which displays a similar entry in the user's Outlook Calendar for that reservation.                                                                                                    |
|                        | At this point, the reservation owner sees two different Outlook Calendar entries for the same event: (1) one "Tentative" entry from the .ics invitation that the owner did not create in Exchange, and (2) one "Busy" entry that the owner created in Exchange from the Perceptive app. The reservation owner should "Decline" the .ics invitation. This does not affect the other entry. (Tri-82997) |
| Reserve Perceptive App | While using voice over on iPad for Workspace and Meeting Room, several issues related to focusing and reading out elements on the page have been observed. (Tri-85547)                                                                                                    |
| Reserve Perceptive App | While finding an available room by using Voice Over on iOS, number of rooms checked and total number of rooms are not read together. (Tri-86137)                                                                                                    |
| Reserve Perceptive App | Accessibility violation for the new React Reserve app related to the "lang" attribute. (Tri-88079)                                                                                                    |
| Reserve Perceptive App | When a reservation has booked a room where check-in is required and auto-cancellation is enabled and then replaces it with a room where check-in is not required and auto-cancellation is not enabled, it will still show an expiration countdown. This is a longstanding issue that is also found in the Foundation app. (Tri-75831)                                                                 |
| Reserve Perceptive App | If you add catering items from separate menus, Purchase Orders will be generated by the system for each menu's vendor. The app only displays the ID of the first Purchase Order generated. This will be fixed in a future release. However, you can view the Purchase Orders generated by using the Foundation Reserve app. (Tri-83558)                                                               |
| Reserve Perceptive App | While using Voice Over for iPad, focus is not shifting to filter modal page intermittently. (Tri-85810)                                                                                                    |
| Reserve Perceptive App | You cannot open the catering order on the Review page. To view the catering order details, click Edit and view the details on the Edit page. Alternatively, you can complete the reservation creation, open the reservation from agenda, and view the catering details on the Event details page of the reservation. (Tri-82514)                                                                      |

| Area of Impact           | Description                                                                                                    |
|--------------------------|----------------------------------------------------------------------------------------------------|
| Reserve Perceptive App   | In the React-based Reservation perceptive app, due to a third-party limitation, the tooltip of the List icon may overlap and obscure that of the Floor Plan icon. (Tri-69433)                                                                                                    |
| Reserve Perceptive App   | For delegate user's recurring reservation, the added online meeting and additional location information will not be displayed for the exception occurrences in the Reserve Perceptive app. However, the information still exists for the exception occurrences in Microsoft Exchange (Outlook). (Tri-81042)                                                                                                 |
| Reserve Perceptive App   | When you add catering items with a different currency to the catering order, the order total will directly add up the costs of the items. It will not convert the different currency to the default currency. It is recommended to add catering items with the default currency. (Tri-82489)                                                                                                    |
| Reserve Perceptive App   | When a reservation where check-in is required and auto-cancellation is enabled has an end time 12 am or later, checking for one day will not update the other day(s), but you are checked into the reservation. Use the Refresh icon on the Agenda page to update the view. (Tri-79590)                                                                                                    |
| Reserve Perceptive App   | Equipment orders for series exceptions are not displayed in the Reserve Perceptive App. To view the orders in the Foundation app, go to Requests > Manage Reservations > My Calendar and then, open the reservation. (Tri-84714)                                                                                                    |
| Stacking Perceptive App  | Users with read-only access to the Stacking Perceptive app cannot save any changes to the stack plan on the server. Users can create a new stack plan on their local machine. Also, users can drag and drop organization allocation bars but cannot save the newly created or revised stack plan. The Restore button restores a user's local copy of the stack plan from the server. (Tri-57491, Tri-57408) |
| Stacking Perceptive App  | In the Stacking Perceptive app, when you drag-and-drop a stack bar in the stacking chart, horizontal scrolling might not be triggered when the bar is dragged to either end of the stacking chart. You can trigger it by dragging the bar to the left or right arrow area of the horizontal scroll bar. (Tri-58767)                                                                                         |
| Work Task Perceptive App | In the Work Task Perceptive App, sorting does not work while using the table view. Alternatively, you can use the card view for sorting the work tasks. (Tri-84583)                                                                                                    |
| Work Task Perceptive App | After downloading a document attached to an asset from a work task in the perceptive Work Task Management app, if the user returns to the Home page by clicking the Home button and opens the work task again, the page freezes. The workaround is to use the Back button of the browser instead of the Home button in the app. (Tri-75101)                                                                 |
| Work Task Perceptive App | In the Work Task Perceptive app, after a task is created, the browser must be refreshed to display the updated status of the task. (Tri-81782)                                                                                                    |

# **IBM TRIRIGA 11.4 Changes**

The following changes to IBM TRIRIGA are in this release:

| Area of Change                                | Description                                                                                                    |
|-----------------------------------------------|----------------------------------------------------------------------------------------------------|
| Administrator Console                         | A preview of the IBM carbon styles for TRIRIGA forms is now available. You can enable this feature by turning ON the 'Record Runtime UX Enhancement' flag on the Admin Console > System Info tab. You can also enable the feature by adding the following line to TRIRIGAWEB.properties: ENHANCED_RECORD_RENDER_MODE=TRUE. Toggling this feature will affect the form display for all users but does not modify any data or other settings. (Tri-82175) |
| Geography                                     | If you change the name of a geography record and click Save, Save & Close, or Activate, the system will update the name of all descendent geographies as per the new name. Also, the Reporting section will update the parent fields as per the new name. The new geography name will be mapped to all the buildings that are associated to the updated geography. (Tri-86338-IJ44600)                                                                  |
| Geography                                     | When user cut any Geography record and Paste under another Geography record, The correct parent data will be mapped on geography record. (Tri-85676-IJ44371)                                                                                                    |
| Group Move Perceptive<br>App<br>Move Requests | When validDateList properties are passed to the triplat-calendar-container component, the date picker enables only the dates present in validDateList. (Tri-83983-IJ42350)                                                                                                    |
| Integration Object                            | Energy Star Greenhouse Emission attributes have been changed according to the changes in the latest Portfolio Manager web services. (Tri-87201)                                                                                                    |
| Lease - Asset and Real<br>Estate              | The FX Lease Liability and Principal reduction JEs will be correctly calculated when a lease is modified retroactively and the payment is adjusted for the past or paid periods. (Tri-85380)                                                                                                    |
| Lease - Asset and Real<br>Estate              | For a Payment Schedule record with Partial Payments, Expected Date field on the Partial First and Partial Last Payment sections is editable and can be updated by users. The updated value entered by an user will be retained even if the Payment Schedule record is closed and reopened. (Tri-85745-IJ44341)                                                                                                    |
| Lease - Asset and Real<br>Estate              | The query result would display correctly the UOM value of a currency type number field. The UOM value on the query result would match with the UOM value displayed on the form. This would apply to all number fields, whether directly from the main BO, associated BO, smart section record etc.(Tri-85169)                                                                                                    |
| Lease - Asset and Real<br>Estate              | Removed the modifiy record task "Update NPV on IFRS Classification" in the workflow "triContract - Subflow - Update Total Rent and NPV - Likely                                                                                                    |

| Area of Change                   | Description                                                                                                    |
|----------------------------------|----------------------------------------------------------------------------------------------------|
|                                  | Term" as it was returning errors and was not having any impact on overall functionality. (Tri-84509-IJ42761)                                                                                                    |
| Lease - Asset and Real<br>Estate | When processing Process Contract Disclosure Reports of the ROA Asset Roll Forward more than one time (Force Recalculate = unchecked), the Gross ROU Remeasurements (Reporting Currency) column of the ROA is now populated for a lease that had been remeasured. (Tri-86243)                     |
| Lease - Asset and Real<br>Estate | When multiple Index Adjustment Calculators are being issued for the past due or paid payments, the catchup amount is now being calculated correctly for the date on which the Index Adjustment Calculators are issued. (Tri-61993)                                                               |
| Lease - Asset and Real<br>Estate | The void payment schedules are now excluded for the accounting schedule calculations. (Tri-84138-IJ42741)                                                                                                    |
| Lease - Asset and Real<br>Estate | On History lease, the Tax Breakdown records of a payment schedule are now copied. Therefore, the Total Tax field now displays the correct amount. (Tri-86014)                                                                                                    |
| Lease - Asset and Real<br>Estate | The Catchup payment line item is now calculated with the correct amount, when adjusting the past due date payments of an index lease. (Tri-87100)                                                                                                    |
| Lease - Asset and Real<br>Estate | When you remove a scheduled status Payment Schedule, the associated payment Instruction will not get retired if that Payment Instruction has any Payment Schedule with 'Pending' status associated to it. (Tri-85308-IJ44216)                                                                    |
| Lease - Asset and Real<br>Estate | When multiple Index Adjustment Calculators are being issued for the past due or paid payments, the Minimum Adjustment of the periods after index adjustment periods is now included as part of the catchup amount for the date on which the Index Adjustment Calculators are issued. (Tri-61992) |
| Lease - Asset and Real<br>Estate | For a lease with Option record, a Half Yearly lease notification is created and displayed under Lease Notifications section. The notification date on this Half Yearly lease notification will be correctly calculated 6 months prior to the option's effective date. (Tri-84886)                |
| Lease - Asset and Real<br>Estate | When a tax is added to a payment schedule, no longer is a tax record created for each payment line item. The existing tax record from the payment schedule is now associated to the payment line items. (Tri-85558)                                                                              |
| Lease - Asset and Real<br>Estate | When performing a Change in Assessment to reasonably certain on an existing Termination option, the gain/loss is no longer populated. (Tri-85920)                                                                                                    |
| Lease - Asset and Real<br>Estate | When adding/updating a residual value guarantee to a lease after an index adjustment was applied:                                                                                                    |

| Area of Change                                  | Description                                                                                                    |
|-------------------------------------------------|----------------------------------------------------------------------------------------------------|
|                                                 | <ul> <li>On the Accounting tab of a GAAP lease, the Classification Test PV on the Schedule Summary section is now updated with the correct amount after clicking on "Recalculate NPV". No need to click it again to get the updated amount.</li> <li>On the Local Reporting tab of an IFRS lease, the Classification Test PV on the Amortization Summary section is now updated with the correct amount after clicking on "Recalculate NPV". No need to click it again to get the updated amount. (Tri-85188)</li> </ul> |
| Lease - Asset and Real<br>Estate                | When returned an index lease before activating it the first time to update Minimum % on the index clause, the minimum payment is now updated correctly with the new Minimum % specified on the index clause. (Tri-84246)                                                                                                    |
| Lease - Asset and Real<br>Estate<br>Lease-SBITA | The Accounting Review Log no longer shows "Recalculate GAAP Schedule". It now shows "Recalculate Accounting Schedules" when Recalculating Accounting Schedules is performed for either GAAP or IFRS lease with no local reporting enabled. (Tri-86091)                                                                                                    |
| Lease - Asset and Real<br>Estate<br>Lease-SBITA | When an Index lease has multiple Payment Schedules with multiple Index clauses have different minimum % set, the minimum adjustment on the PLIs resided on the later Index clauses is now correctly calculated and updated. (Tri-83580)                                                                                                    |
| Lease - Asset and Real<br>Estate<br>Lease-SBITA | The Index lease with multiple Index clauses (Compare To Previous? = Compare and Use Greater Payment), when issued Index Adjustment Calculators in sequence until the first Index Adjustment Calculator of the second Index clause, the Index Adjustment amount is now correctly calculated and updated. The minimum adjustment amount for the periods following the Index Adjustment periods is also correctly calculated and updated. (Tri-54364-IJ08689)                                                               |
| Lease - Asset and Real<br>Estate<br>Lease-SBITA | The Minimum Adjustment amount for past due or paid Payments for after Index Adjustment periods is now included in the catchup amount for the date the Index Adjustment Calculator is issued. (Tri-66078-IJ24947)                                                                                                    |
| Lease - Asset and Real<br>Estate<br>Lease-SBITA | When a lease is Terminated and the Termination Effective Date is prior to the Accounting Start Date, the Accounting Start Date is now updated with latest history lease with an Accounting Start Date prior to the Termination Effective Date. The status of the lease is updated to Terminated and the Accounting Schedules now display from the Original Accounting Start Date to Accounting End Date. (Tri-85381)                                                                                                    |
| Lease - Asset and Real<br>Estate<br>Lease-SBITA | The conflict warning message of triLeaseSummaryBalanceDTO business object will no longer display in the server log when executing a disclosure report with a long report name.  (Tri-87519)                                                                                                    |

| Area of Change                                  | Description                                                                                                    |
|-------------------------------------------------|----------------------------------------------------------------------------------------------------|
| Lease - Asset and Real<br>Estate<br>Lease-SBITA | When an Index Adjustment Calculator is issued for past-due or paid payments, the catchup amount is now correctly calculated for the date the Index Adjustment Calculator is issued. (Tri-76046-IJ36785)                                                                                                    |
| Mail and Notifications                          | Now TRIRIGA notifications are sent asynchronous, which may delay receiving notifications. (Tri-85919)                                                                                                    |
| Move Requests                                   | On completion of the last work task of a facility project for a move request, the Facility Project will get completed without displaying the User Message as all the Work Tasks, related MLIs and related Requests are completed. (Tri-86051-IJ44495)                                                                                                    |
| Projects                                        | For Standard Contract Change Order, on the Schedule of Values section in the Cost tab, the line items that are created after selecting a 'Standard Contract' are now showing correct values for Line Number. (Tri-85063)                                                                                                    |
| Report Scheduler                                | In a report scheduler record, the scheduled events are now getting created as per the recurrence pattern type set for the scheduler. The show and hide feature for Daily, Weekly, Monthly, Yearly options is now working correctly based on the selected recurrence pattern. (Tri-82777-IJ43993)                                                                 |
| Reporting                                       | When processing a disclosure report for a lease that has a business unit, the Organization column is now populated. (Tri-86420)                                                                                                    |
| Reporting                                       | The report name is now visible while running the Residual Value Guarantee disclosure report. (Tri-87252)                                                                                                    |
| Reporting                                       | Fixed typo for the query name triCapitalProject - Summary Report - Project Cost Summary. If needed, please delete manually the query name with "tirCapitalProject - Summary Report - Project Cost Summary". (Tri-85589)                                                                                                    |
| Requests                                        | When we create Key Request under Facilities request, on Copy action of a Key request, it will create a key request record instead of service request record. (Tri-84671-IJ43455)                                                                                                    |
| Requests                                        | On the Contact Center Form, the icons used for pencil, end call, billable, non-billable, and dispatch required form actions have been changed to use new carbon icons. Also, the Communication Type field has been moved to display in a different row. Also, the label style of End Call, Billable, and Non-Billable form actions has been changed. (Tri-82181) |
| Reserve                                         | The Location for which the reservation is created will appear on the email notification invite as well. (Tri-85829)                                                                                                    |
| Reserve                                         | The recurring exception of a recurring reservation is no longer displayed as declined on My Calendar. (Tri-82437)                                                                                                    |
| Reserve Perceptive App                          | For series reservations that are initiated from Outlook or Reserve<br>Perceptive App as a room-less event where the user has already added a                                                                                                    |

| Area of Change                       | Description                                                                                                    |
|--------------------------------------|----------------------------------------------------------------------------------------------------|
|                                      | room to one of the instances, editing the series in Reserve is disabled and the user is instructed to edit the series in Outlook instead. The following message is displayed: "The reservation series was created from Microsoft Outlook. You cannot edit the series from here, instead you need to go to the series in Outlook to edit this reservation series." (Tri-85389) |
| Work Plan                            | While deleting the work plan record, the event record associated to it will also get removed from the system. (Tri-85037-IJ44154)                                                                                                    |
| Workplace Services<br>Perceptive App | For a given recurrence rule, with occurrences, the spaces will be shown in the Workplace Services Perceptive App, only if all the occurrences are within the Reserve Cut Off Duration Time. (Tri-76327-IJ35261)                                                                                                    |
| Work Task Perceptive<br>App          | Sections in the Work Task Perceptive app can now be expanded on both Google Chrome and Safari browsers on iOS. (Tri-74958-IJ34362)                                                                                                    |
| Work Task Perceptive<br>App          | On iOS, while using the Work Task Perceptive application on Microsoft Edge and Google Chrome browsers, the QR code/Bar code and Offline status is displaying properly. (Tri-70405-IJ30178)                                                                                                    |

#### **IBM TRIRIGA 11.4 Patch Helper Workflows**

Patch helper workflows correct the record data in your IBM TRIRIGA application. A patch helper workflow can revise and update, bring new data records for a release, and recalculate records. The patch helper makes necessary changes to your IBM TRIRIGA database. You apply the patch helper workflows for a release after you install or upgrade to that release. Wait for one patch helper workflow to complete before you begin the next. Some patch helper workflows can take a long time to complete.

**Note:** Many of the patch helpers included in this release have already been included in earlier fix packs, as shown in the patch helper name. When you run the main 11.4 patch helper workflow, it determines which of the other patch helper workflows have already been applied and does not re-run any that are already applied to your system.

The following patch helper workflows are in this release:

| Name                                                                             | Description                                                                                                    |
|----------------------------------------------------------------------------------|----------------------------------------------------------------------------------------------------|
| triPatchHelper - Synchronous - 11.4 -<br>Main Patch Helper                       | The 11.4 patch helper workflows will be triggered automatically after the 11.4 OM package is finished importing.                                                                                                    |
| triPatchHelper - triCalculate - 11.4 -<br>Application Data - App Version         | This patch helper updates the application version record with the upgraded date if an application version exists, otherwise, it creates an application version record.                                                                  |
| triPatchHelper - triCalculate - 11.4 Lease<br>Pre-Process - Batch Process Leases | This patch helper workflow included in <a href="TRIRIGA">TRIRIGA 11 4 Lease Pre Process 202302150930.zip</a> as pre-process object migration package for Lease accounting customers. Please refer Object Migration section for details. |

| Name                                                                              | Description                                                                                                    |
|-----------------------------------------------------------------------------------|----------------------------------------------------------------------------------------------------|
| triPatchHelper - triCalculate - 11.4 Lease<br>Post Process - Batch Process Leases | This patch helper workflow creates Payment Breakdown Line Items. Use "11.4LeasePostProcess" patch helper string to execute this workflow. This workflow required only for Lease accounting customers. For more details, see the Object Migration section. |

# **IBM TRIRIGA Application Platform 4.4**

This release includes important information, known limitations, changes, and property file changes to the IBM TRIRIGA Application Platform.

### **Important Information**

The following items are important information concerning the IBM TRIRIGA Application Platform that is newly added for this release. For Important Information related to previous releases, see the <u>Release Notes</u> page on IBM Support.

| Area of Impact        | Description                                                                                                    |
|-----------------------|----------------------------------------------------------------------------------------------------|
| Administrator Console | The following property in TRIRIGAWEB.properties has been removed: MAINPAGE_LOGO_ALT_ATTRIBUTE_VALUE. This property is no longer required as company logos are not displayed in the TRIRIGA navigation header. If for some reason the property still exists in TRIRIGAWeb.properties, it will be ignored. (Tri- 85690)                                                                                                    |
| Login page            | An issue where the the masterformat.com link on the TRIRIGA login screens was running into a browser privacy error has been resolved. (Tri-85124)                                                                                                    |
| Reserve               | When you use TRIRIGA Reserve, it is not recommended to use the "all-day" option especially when Reserve is integrated with Microsoft Exchange. Microsoft Exchange treats "all-day" meetings as floating meetings with variable start and end times that are based on user's time zone. In general, TRIRIGA treats "all-day" meetings as 24-hour meetings based on organizer's time zone. However, it is not a best practice to reserve shared resource for 24-hour increments. (Tri-83270) |

#### **Known Limitations**

The following items are known limitations concerning the IBM TRIRIGA Application Platform and are newly added for this release. For Known Limitations related to previous releases, see the Release Notes page on IBM Support.

| Area of Impact | Description                                                                                                    |
|----------------|----------------------------------------------------------------------------------------------------|
| Forms          | If a "Form" link is defined on a master detail query, the form may open to a blank screen when clicked at runtime (Tri-86826) |

| Area of Impact | Description                                                                                                    |
|----------------|----------------------------------------------------------------------------------------------------|
| Login          | There is a Chrome and Edge browser limitation where user auto-filled usernames and passwords are not automatically enabling the continue button on the login screen. (Tri-72065)                                                                           |
| Login Page     | For the Safari browser, the login page responsive design might distort while decreasing or increasing the window size and screen sizes 865 and above. (Tri-75537)                                                                                          |
| Navigation     | The hamburger icon in the menu header displays when company level is disabled. The hamburger icon is not needed in this scenario. (Tri-70419)                                                                                                    |
| Navigation     | The side navigation menu option visible only on the sitemap page is not being honored at runtime. (Tri-76285)                                                                                                    |
| Navigation     | If no action is performed after logging into TRIRIGA and the session expires while on the home page, after logging back in via the login dialog displayed, when the user refreshes the home page, the TRIRIGA user session might be destroyed. (Tri-74036) |
| Navigation     | Navigating to the login page in the same browser session where other windows are open while still accessing TRIRIGA, might result in the TRIRIGA user session being destroyed for those open windows. (Tri-73831)                                          |
| Navigation     | On the Safari browser for RTL users, the button at the left on the multi-session logout dialog might appear truncated. (Tri-76034)                                                                                                    |
| Navigation     | For best results with user profile images and enhanced navigation, the images should have a square aspect ratio and be sized to 96 x 96 pixels. Other sizes are supported, but the recommended size will provide the best results. (Tri-70209)             |
| Navigation     | The Select Project link might still appear for users after the project license is removed. (Tri-72300)                                                                                                    |
| Navigation     | Clicking the home link after its session is terminated due to a multi-session logout from another device, might result in a 'loading please wait' message and a spinner, instead of a session expired message. (Tri-74439)                                 |
| Navigation     | In navigation builder, group override changes are saved when clicking "No" on the warning popup asking yes or no for whether to save those changes. (Tri-86288)                                                                                            |
| Navigation     | When you click the page title after clicking a portal section link, the breadcrumb might go back to home instead of the correct navigation path in some scenarios. (Tri-76222)                                                                             |
| Navigation     | The tooltip for the hamburger icon in the menu header is not translated. (Tri-69877)                                                                                                    |
| Navigation     | After logging in via the session timeout login prompt, other browser windows, and/or tabs still open, you might encounter a session timeout page if the next                                                                                               |

| Area of Impact    | Description                                                                                                    |
|-------------------|----------------------------------------------------------------------------------------------------|
|                   | user action after the login is on one of those pages. Most TRIRIGA pages will not encounter this issue. Following is a list of product areas where the session timeout might occur in the above scenario on some but not all of their respective pages. There might be other areas that are not listed here.  Admin Console Alternate Form builder Budget Currency Business Object properties and State Transition pages Document Management Flat Hierarchy Hierarchy Tree Label Manager Object Label Manager Performance Manager Reserve Scorecard Security Groups Style Manager Workflow Mapping (Tri-75057) |
| People            | In TAS, while using a profile to manage user points, you do not get feedback when you run out of points. (Tri-74304)                                                                                                    |
| Portals           | Reports displayed in portal sections may show defined query actions even though the show query actions checkbox is not selected in the portal section definition. (Tri-86282)                                                                                                    |
| Portals           | "Home – Application Administrator Portal" appears in the project switch manager on new TRIRIGA installs. (Tri-83771)                                                                                                    |
| Portals           | Portal sections defined with 'user' scope may still displayable for all users across the company. (Tri-86283)                                                                                                    |
| Query & Reporting | For queries that render on the enhanced query grids, if you right-click the empty spaces on the grid, a pop-up menu with a non-functioning Copy menu item is displayed. This is a third-party limitation with AG-Grid. (Tri-86942)                                                                                                    |
| Reporting         | For users with a Date and Time format that includes a ZZZ timezone token, Data and Time query filters might not display accurate results in certain scenarios if the timezone part is entered into the filter value. (Tri-77134)                                                                                                    |
| Reporting         | Text fields with Type field set to DateTime or Date type incorrectly show data in milliseconds on the editable query results page. (Tri-54627-IJ08888)                                                                                                    |
| Reporting         | The wrap text feature on reports displayed via the enhanced query grid will visually make grid row hights slightly smaller if the row height has been set to 64px. (Tri-74584)                                                                                                    |

| Area of Impact | Description                                                                                                    |
|----------------|----------------------------------------------------------------------------------------------------|
| Reporting      | In Safari, for the enhanced render query grid, the blue focus is displayed by default on the first element in the row size drop-down menu when the menu is selected. (Tri-74334)                                                                                                    |
| Reporting      | The ellipses of the overflow menu for manager queries might appear truncated when a record is open in the inline view from that manager query. (Tri-74402)                                                                                                    |
| Reporting      | On reports rendered through an enhanced grid, a horizontal scroll appears at the bottom of pinned columns even though visually a horizontal scroll is not necessary. (Tri-71983)                                                                                                    |
| Reporting      | Result size and page number query parameters in the Get Query Data platform API may not work for "Group By" queries. (Tri-86644)                                                                                                    |
| Reporting      | For the Safari browser, entering values in the more filter feature on reports run through the enhanced query grid might have a false positive of returning no results. (Tri-77022)                                                                                                    |
| Reporting      | For queries displayed in portal sections, the Apply and Clear filter links might display in scenarios where there are no filters. (Tri-75024)                                                                                                    |
| Reporting      | The first revision for a TRIRIGA query may indicate "System System" in the "Modified By" field and not the actual user who did the modification. (Tri-86847)                                                                                                    |
| Reporting      | When filtering a Date and Time field on a TRIRIGA query, users might get unexpected results if their user profile date-time format is: MMMMM dd, yyyy hh:mm a zzz, and they leave off the timezone part in their filter value. (Tri-74890)                                                                                                    |
| Reserve        | For an all-day reservation (single/recurrence) created from Microsoft Outlook, the room calendar shows as free. However, all-day events from Outlook are reaching TRIRIGA successfully.  For an all-day reservation (single/recurrence) created from TRIRIGA, the room calendar shows as free. After synching the calendar with Microsoft Exchange from the Reserve Perceptive app, the room calendar shows as Tentative. However, the room is still reserved, the time is blocked, and Outlook user's calendar shows the event properly for both cases. It is recommended to use actual date and time to create reservations, instead of using all-day reservation. (Tri-84485) |
| Reserve        | Reserved room details, Food Service and Equipment orders will not display in the email notification from TRIRIGA when create TRIRIGA reservation with Food Service and Equipment orders. However, the room is still reserved, Food Service and Equipment orders are still available for the reservation. (Tri-87376)                                                                                                    |
| Reserve        | The Microsoft Exchange Web Services (EWS) API is no longer supported for communication between IBM TRIRIGA and Microsoft 365 or Exchange Server (on-premises). Only the Microsoft Graph API is supported. Customers who use EWS must migrate to the Graph API. For requirements on using the Microsoft API, see Microsoft documentation.                                                                                                    |

| Area of Impact            | Description                                                                                                    |
|---------------------------|----------------------------------------------------------------------------------------------------|
| Reserve Perceptive<br>App | Calculations pertaining to duration fields with "Month" or "Year" values are returning incorrect values. (Tri-83264)                                                                                            |
| Security                  | After a TRIRIGA user session timeout, SSO users who click the Renew session button might see an SSO authentication popup window automatically open and close immediately before the session renews. (Tri-73614) |
| Style Manager             | Custom CSS may fail to change background color of about and help icons, if configured. (Tri-86761)                                                                                                    |

# **IBM TRIRIGA Application Platform 4.4 Changes**

The following changes to the IBM TRIRIGA Application Platform are in this release:

| Area of Change            | Description                                                                                                    |
|---------------------------|----------------------------------------------------------------------------------------------------|
| Administrator Console     | Workflow Agents running on servers configured with dedicated groups will now run only workflows launched by that group's users. (Tri-74108-IJ34576)                                                                                                    |
| Currency conversion       | Resolved the budget currency issue where historical currency conversion records were incorrectly getting deleted from the system when the Delete link on the Currency Conversion query page was used. (Tri-86207)                                                                                                    |
| Data Erasure Utility tool | In the Data Erasure Utility Tool, the Search and Replace functionality is working correctly with single or multiple value replacements. (Tri-80793-IJ40941)                                                                                                    |
| Data Integrator           | Created Date is now showing correctly on the report after using the DI file. (Tri-78182-IJ37101)                                                                                                    |
| Data Modeler              | Fields with "do not allow negative value" validation will now give an alert when you enter a wrong value. (Tri-83598-IJ43910)                                                                                                    |
| Document<br>Management    | The cleanup agent will now perform a cleanup of the document content for the corresponding document BO record that is deleted outside of the document manager. The following new property is added to TRIRIGAWEB.properties: CLEANUP_AGENT_DELETE_DM_CONTENT=false; The default behavior of the property is the legacy behavior. If set to "true", the cleanup agent will delete the document content for the corresponding document record that is marked for cleanup, that is, the document record that is in the null state. (Tri-71996-IJ31680) |
| Document<br>Management    | Documents will now be successfully uploaded to FileNet and TRIRIGA. (Tri-67084-IJ26868)                                                                                                    |
| Form Query section        | Resolved an issue where queries run via the enhanced rendering grids were not honoring the auto refresh setting of the Form Query section. (Tri-84653-IJ44454)                                                                                                    |

| Area of Change                                             | Description                                                                                                    |
|------------------------------------------------------------|----------------------------------------------------------------------------------------------------|
| IBM Accessibility Equal<br>Access<br>Accessibility Checker | Nested Interactive controls are hidden on the TRIRIGA Home page for system users. (Tri-80629-IJ40475)                                                                                                    |
| Installation                                               | In the Liberty profile, the jdbcCollection="NULLIDR1" property will now be set by default in the db2 database connection properties for better performance. (Tri-80596)                                                                                                    |
| Installer                                                  | The Platform installer has been upgraded to InstallAnywhere version 2022. (Tri-84321)                                                                                                    |
| Lease - Real Estate                                        | PLIs are updating successfully on Increasing and Decreasing payments. (Tri-86734)                                                                                                    |
| Login Functionality                                        | Issue with logging in as Consultant user and Employee user is now fixed. (Tri-75048-IJ34937)                                                                                                    |
| Login Page                                                 | An issue where a delay may occur between the loading of the login page image and the loading of the username and password fields has been improved. (Tri-84587-IJ44251)                                                                                                    |
| Login Page                                                 | The forgot password functionality in TRIRIGA_INSTALL_DIRECTORY/userfiles/alt/forgotPassword-index.html or similar functionality configured in TRIRIGA_INSTALL_DIRECTORY/userfiles/alt/index.html will no longer work with TRIRIGA. The forgot password functionality that conforms with IBM design requirements will be included in a future release. For assistance with resetting user passwords, contact the TRIRIGA system administrator.  Note: TRIRIGA_INSTALL_DIRECTORY/userfiles/alt/forgotPassword-index.html and TRIRIGA_INSTALL_DIRECTORY/userfiles/alt/forgotPassword-index.txt have been removed from new TRIRIGA installs. (Tri-87012) |
| Navigation                                                 | The TRIRIGA favicon will now be displayed on the home screen of all mobile devices. (Tri-84757)                                                                                                    |
| Notifications                                              | Notifications and Action Item headers are now properly aligned with the data when Enhanced Navigation mode is set to ON. (Tri-84489-IJ43859)                                                                                                    |
| Password change                                            | The following link has been removed from the change password page: "Please click here if you do not know your current password and a new one will be emailed to you."  Due to IBM security design requirements, this forgot password functionality will                                                                                                    |
|                                                            | no longer work with TRIRIGA. A future release will include forgot password functionality that meets IBM security design requirements. For assistance with reset password, users should contact the TRIRIGA system administrator. (Tri-86106)                                                                                                    |

| Area of Change                | Description                                                                                                    |
|-------------------------------|----------------------------------------------------------------------------------------------------|
| Perceptive App<br>Development | The WebViewSync.jar file will no longer be available from the UX developer page. If necessary, you can download the file from the IBM site. WebViewSync is being deprecated; use NPM tools instead. (Tri-87762)                                                                                                    |
| Portal Section                | In the portal sections, the "Open in New Window" button now aligns properly with the particular section after loading. (Tri-75821-IJ35116)                                                                                                    |
| Portals                       | On portal section designer, the auto fresh checkbox will no longer be supported or displayed for the portal section type of External. If for some reason auto refresh is already selected for a portal section of External type prior to this fix, it will remain selected until it is manually deselected. (Tri-82989)                                                                                |
| Portals                       | Resolved an issue where personalization changes to the Home portal were not picked up until the browser was refresh. (Tri-83780)                                                                                                    |
| Query & Reporting             | Grouping is now applicable for reports that are generated from the Report Scheduler Tool. (Tri-73735-IJ32684)                                                                                                    |
| Query Excel Export issue      | Excel export will now export date/datetime fields correctly where the date/datetime is less than 01/01/1900 or 01/01/1900 23:15:30. (Tri-72138-IJ31760)                                                                                                    |
| Record Runtime                | You can now switch between tab sections in a Multi Tab window. (Tri-81816-IJ44389)                                                                                                    |
| Record Runtime                | If you save a number field value that contains a trailing space, now a pop-up message is displayed. (Tri-83480-IJ43832)                                                                                                    |
| Record Runtime                | The popup of the Time field is now properly aligning with the field. (Tri-82934-IJ42769)                                                                                                    |
| Record Runtime                | Items in the hierarchy tree will be displayed as per the count specified in the TREE_PAGING_SIZE property. (Tri-70760-IJ30504)                                                                                                    |
| Record Runtime                | Record actions on the Audit Actions tab capture all the details such as last name and first name - ID. (Tri-79016-IJ43423)                                                                                                    |
| Reporting                     | The online documentation for the Get Query Configuration REST API operation has been fixed so the text on the page no longer overlaps the border. You can access the documentation at <tririga_url>/api/doc. (Tri-84065)</tririga_url>                                                                                                    |
| Reporting                     | Resolved an issue where hierarchy queries with "group by" or "sum" columns failed to load when run via the enhanced rendering query grid.  Hierarchy queries with "group by" or "sum" columns collapse by default.  Hierarchy queries with group by columns display an extra column with expand and collapse icons for drilling into the child query. This is a known limitation.  (Tri-84105-IJ44010) |

| Area of Change               | Description                                                                                                    |
|------------------------------|----------------------------------------------------------------------------------------------------|
| Reporting                    | An issue where reports that run with the enhanced query grids were not honoring the result size setting in Report Manager has been resolved. (Tri-85176)                                                                                                    |
| Reporting                    | Resolved an issue where master detail queries containing BIRT reports were not hiding the processing wheel on the master detail page after loading. Note that BIRT reports manage their own processing message. Therefore, the processing wheel on the master detail page will no longer display for the BIRT report types. (Tri-83607-IJ44294)                                             |
| Reporting Integration Object | When you create an integration object record for an outbound file scheme, the data is exported in the format that the data is stored in the database. Both the Created Time and Modified Time values are stored as millisecond values in the database. To export the data in a human-readable format, you must use the Created Date/Time and Modified Date/Time fields. (Tri-81058-IJ41480) |
| Reporting                    | Resolved an issue with exporting the query in Excel format. Now, the "One moment please." message will be displayed until the Excel document is downloaded. (Tri-79627-IJ40349)                                                                                                    |
| Reports                      | User can use singular possessive noun or any special characters in column label while sorting records. (Tri-84824-IJ44379)                                                                                                    |
| Report Scheduler             | Saving and clearing date values for the Adhoc Recurrence type in the Report Scheduler Tool is working as expected. (Tri-84996)                                                                                                    |
| Requests                     | Pressing Enter on smart section buttons activates the button while using the JAWS screen reader. (Tri-79834-IJ43117)                                                                                                    |
| Requests                     | Quick Links of Large View are now expanded/collapsed when hitting on Enter while using Screen Reader (NVDA/JAWS). (Tri 68002-IJ29383)                                                                                                    |
| Requests                     | Traversing through grid radio buttons using arrow key will work fine. (Tri-79769-IJ41852)                                                                                                    |
| Reserve                      | Resolved an accessibility issue where the Area Measurements tab on the building record page displayed the following message: "Ensure every id attribute value is unique". (Tri-80531-IJ39802)                                                                                                    |
| Reserve                      | SMTP mail with iCals is now properly processed when organizers and default Exchange users have an org or group set. (Tri-85854)                                                                                                    |
| Reserve                      | The triExchangeSubscription Business Object (BO) now uses Control Number for BO publish names. (Tri-86424)                                                                                                    |
| Reserve                      | The Location for which the reservation is created will appear on the email notification invite as well. (Tri-82409)                                                                                                    |

| Area of Change            | Description                                                                                                    |
|---------------------------|----------------------------------------------------------------------------------------------------|
| Reserve Perceptive<br>App | While using a screen reader, it will no longer say "Blank" multiple times. (Tri-67913-IJ29389)                                                                                                    |
| Reserve Perceptive<br>App | In the Availability section, hovering over the recurrence meeting will show the correct date for the recurrence meeting created. (Tri-77024-IJ36869)                                                                                                    |
| Security                  | The neko-htmlunit library is upgraded. (Tri-84261)                                                                                                    |
| Security                  | The jetty JAR file version is upgraded. (Tri-84250)                                                                                                    |
| Security                  | Upgraded com.google.protobuf:protobug-java. (Tri-84983)                                                                                                    |
| Security                  | The apache-commons-beanutils JAR file is upgraded. (Tri-84988)                                                                                                    |
| Security                  | The icu4j JAR file is upgraded. (Tri-86271; Tri-84255)                                                                                                    |
| Security                  | It is recommended that you review the header values in TRIRIGAWEB.properties. TRIRIGA has been tested with these properties and recommends you to use these either through the application server (TRIRIGAWEB.properties) or through their web servers. These are the default header values tested in TRIRIGAWEB.properties to restrict clickjacking and to increase additional security layers. Note that these will replace the similar key value pairs if they were already present, or were added externally: X-Frame-Options: SAMEORIGIN Content-Security-Policy: frame-ancestors 'self' *.office.com; Strict-Transport-Security: max-age=63072000; includeSubDomains; preload X-Content-Type-Options: nosniff X-XSS-Protection: 1; mode=block Cache-Control: no-cache, no-store, must-revalidate. (Tri-87732) |
| Security                  | Upgraded the Eclipse compiler JAR files to the latest version, including: org.eclipse.core.runtime org.eclipse.equinox.preferences org.eclipse.equinox.servletbridge org.eclipse.jface org.eclipse.swt.gtk.linux.x86_64 (Tri-80039)                                                                                                    |
| Security                  | jackson-databind libraries have been updated. (Tri-84937)                                                                                                    |
| Security                  | The moment.min.js library was upgraded. (Tri-84498; Tri-87411)                                                                                                    |
| Security                  | The jsoup JAR file is upgraded. (Tri-84158)                                                                                                    |
| Security                  | Security improvements are added to the reports page. (Tri-82298)                                                                                                    |
| Security                  | Removed some obsolete JAR files.<br>(Tri-84990; Tri-75872; Tri-84265; Tri-84982; Tri-87758)                                                                                                    |
| Security                  | Upgraded the cxf-manifest JAR file. (Tri-86624)                                                                                                    |

| Area of Change                 | Description                                                                                                    |
|--------------------------------|----------------------------------------------------------------------------------------------------|
| Security  Document  Management | After propagating the permissions to all child folders, documents, and publications in the parent folders, the changes are reflecting in all child objects without saving each one of them manually. Additionally, action buttons on document forms are now displayed based on the permissions set on the Permissions tab of the document. (Tri-74709-IJ37917) |
| Security                       | Non-admin users will not have access to the system reports and cannot access or update the reports even after the logic is altered in the report URL. (Tri-85301-IJ44393)                                                                                                    |
| Security                       | The apache-commons-text jar file has been upgraded. (Tri-85267)                                                                                                    |
| Security                       | cxf-core and its child jar files have been upgraded. (Tri-86464)                                                                                                    |
| Security                       | The commons-collections4 jar file is upgraded. (Tri-75876)                                                                                                    |
| Security                       | The esapi JAR file is upgraded. (Tri-75875)                                                                                                    |
| SoapUI                         | If a TRIRIGA user exceeds the maximum number of unsuccessful login attempts that are allowed (specified in the Admin Console), the user's account will be locked out. (Tri-83574-IJ43749)                                                                                                    |
| System Formulas                | A new system formula has been created that can be called from workflow and will return the accurate milliseconds duration: DurationFromMilliSeconds. (Tri-82650-IJ43412)                                                                                                    |
| System Setup                   | An issue has been resolved where users such as the System user that should have full access defined in the TRIRIGA Admin Console -> Admin Users page, were not granted Reserve SMTP Agent access after upgrading to TRIRIGA Platform 4.3. The respective checkbox on the Admin Users page was unselected.                                                      |
|                                | This was also causing issues with access to applications such as the Database Table Manger (Tools->System Setup->System->Database Table Manager), which depend on a user having full admin console permissions. (Tri-86178)                                                                                                    |
| System Setup                   | The Security Manager has been updated to display the correct state actions from the Form and Module. (Tri-75382-IJ34940)                                                                                                    |
| TRIRIGA Exchange               | The Exchange Appointment record custom task now correctly processes time zones. (Tri-86422)                                                                                                    |
| Workflow                       | In Workflow, a Retrieve task that compares number fields used in filter conditions with null values will no longer throw a null pointer exception and will return the matching records. (Tri-71235)                                                                                                    |

#### **IBM TRIRIGA Application Platform 4.4 Properties Files**

The following change in the TRIRIGAWEB.properties file is in this release. For more information, go to IBM TRIRIGA Application Platform 4.4 documentation and select *Installing IBM TRIRIGA Application Platform>Configuring the platform>Properties files*.

| Area of Change | Description                                                              |
|----------------|--------------------------------------------------------------------------|
| Default Title  | You can now use special characters in DEFAULT_TITLE. (Tri-84973-IJ44138) |

## IBM TRIRIGA CAD Integrator/Publisher 13.4

This release includes important information, known limitations, and changes to IBM TRIRIGA CAD Integrator/Publisher.

#### **Important Information**

The following important information concerning IBM TRIRIGA CAD Integrator/Publisher is added for this release.

| Area of Impact | Description                                                                                                    |
|----------------|----------------------------------------------------------------------------------------------------|
| CAD Integrator | The CAD Integrator now supports Windows 11. (Tri-86142)                                                                                                    |
| CAD Integrator | There is a known limitation when using the IBM JDK for HTTPS connections. Use the RedHat Open JDK or Oracle's JDK 8 instead. (Tri-71388-IJ36922)                                                                                                    |
| CAD Integrator | This release introduces embedded Microsoft Edge support for CAD Integrator (both AutoCAD and MicroStation) login. The browser used for login is controlled by a configuration file setting and defaults to Microsoft Edge. Preemptive basic authentication is no longer supported. |
|                | <b>Note</b> : Use of Internet Explorer is depreciated. Use of the 'Basic' and 'NTLM' settings in the server configuration are depreciated. Use the 'Web Login' instead. These options will be removed from the UI in a future release. (Tri-86554)                                 |

#### **Known Limitations**

The following known limitations concerning IBM TRIRIGA CAD Integrator/Publisher are found in this release. For known limitations related to previous releases, see the <u>Release Notes</u> page on IBM Support.

| Area of Impact | Description                                                                                                    |
|----------------|----------------------------------------------------------------------------------------------------|
| CAD Integrator | In the silent installer for 13.4 MicroStation release, the instructions to run the executable files to install MicroStation specify incorrect name and version number of the file. The installer noted must be install_ci_v13.4.0.0_MSConnect.exe instead of install_ci_v13.5.0.0_ACAD.exe. (Tri-88658) |

| Area of Impact | Description                                                                                                    |
|----------------|----------------------------------------------------------------------------------------------------|
| CAD Integrator | Only for TRIRIGA MicroStation, the Server page is not added to the TRIRIGA ribbon yet. To add environments to connect, you must add entries to the preferences.properties file. After you add the entries, you can modify them through the login process. For more information, see the README.txt provided in the TRIRIGA CI install directory. (Tri-88720) |
| CAD Integrator | Hatch Patterns other than ANSI31 are now able to render in CAD Integrator. Update the hatch pattern of a particular drawing and run the report again as a workaround. (Tri-71929-IJ31806)                                                                                                    |
| CAD Integrator | Graphics don't get associated with the spaces with two regions. (Tri-84831-IJ44599)                                                                                                    |
| CAD Integrator | For the XRef drawings, in the Graphics section, the layers are will not load if you click the checkboxes only once. To load the layers, double-click to select the checkboxes. (Tri-86111-IJ44518)                                                                                                    |
| CAD Integrator | CAD Integrator does not provide audits for triFloor business objects. This will be supported in future releases. (Tri-72170-IJ32342)                                                                                                    |
| CAD Integrator | When a drawing is attached from the MicroStation, the font size of the labels displayed on the Graphics tab is larger. This is being optimized to display properly. (Tri-81845-IJ40905)                                                                                                    |
| CAD Integrator | CAD Integrator does not remove user sessions when logout action is clicked in CI. On the Admin Console page, the session is still visible. (Tri-84655-IJ43729)                                                                                                    |

## IBM TRIRIGA CAD Integrator/Publisher 13.4 Changes

The following change concerning IBM TRIRIGA CAD Integrator/Publisher is added for this release.

| Area of Impact | Description                                                                                                    |
|----------------|----------------------------------------------------------------------------------------------------|
| CAD Integrator | Support for ACAD 2018 and 2019 has been removed. (Tri-86553)                                                                                                    |
| CAD Integrator | Resolved an issue with child records in CAD Integrator for MicroStation CONNECT. Users are now able to see child record hierarchy lists while using SSO. (Tri-69742-IJ29311) |
| CAD Integrator | CAD Integrator users for MicroStation can now connect to an HTTPS-enabled server. This only applies to CAD Integrator for MicroStation CONNECT. (Tri-78027-IJ45331)          |

## IBM TRIRIGA CAD Integrator/Publisher 13.4 Properties Files

The ci.properties file did not change in this release.

#### IBM TRIRIGA Connector for BIM 4.4

This release includes a change to IBM TRIRIGA Connector for BIM.

Note that only one version of the TRIRIGA Connector for BIM can be installed on one workstation, even if you are using more than one version of Revit. The BIM Connector installer can perform a new install, or it will override any previous version of the BIM Connector that had previously been installed. When the BIM Connector installer runs, it detects the versions of Revit that are installed on the workstation. If you have ever installed BIM Connector as an add-in to that version of Revit, it will be overridden by the new install.

#### **Important Information**

The following important information concerning IBM TRIRIGA Connector for BIM is found in this release. For important information related to previous releases, see the <u>Release Notes</u> page on IBM Support.

| Area of Impact    | Description                                                                                                    |
|-------------------|----------------------------------------------------------------------------------------------------|
| Connector for BIM | The BIM Connector now supports Windows 11. (Tri-84603)                                                                                                    |
| Connector for BIM | This release introduces embedded Microsoft Edge support for "Connector for BIM" login. The browser used for login is controlled by a configuration file setting and defaults to Microsoft Edge. Preemptive basic authentication is no longer supported. |
|                   | <b>Note</b> : Use of Internet Explorer is depreciated. Use of the 'Basic' and 'NTLM' settings in the server configuration is depreciated. Use the 'Web Login' instead. These options will be removed from the UI in a future release. (Tri-86554)       |

#### **Known Limitations**

No new known limitations concerning IBM TRIRIGA Connector for BIM are found in this release. For known limitations related to previous releases, see the <u>Release Notes</u> page on IBM Support.

### **IBM TRIRIGA Connector for BIM 4.4 Changes**

No new changes to IBM TRIRIGA Connector for BIM are in this release.

## **Related Documentation**

You will find the documentation for this release in IBM Documentation. Documentation for the IBM TRIRIGA Application Suite is at <a href="https://www.ibm.com/docs/en/tas">https://www.ibm.com/docs/en/tas</a>. The IBM TRIRIGA documentation is located at <a href="https://www.ibm.com/docs/en/tririga">https://www.ibm.com/docs/en/tririga</a> and IBM TRIRIGA Application Platform documentation is located at <a href="https://www.ibm.com/docs/en/tap">https://www.ibm.com/docs/en/tap</a>. The documentation is available online in topics or as downloadable PDF files.

Additional documentation, previously available in the IBM TRIRIGA wiki, is available in the IBM TRIRIGA Application Platform 3.8 Knowledge Center under "Additional documentation" in the table of contents. For more information, see the <u>IBM TRIRIGA Release Information</u> page on IBM Support.

# **Support**

IBM Support provides assistance with product defects, answering FAQs, and performing rediscovery. View the IBM Support site at <a href="https://www.ibm.com/support">www.ibm.com/support</a>.

# **Notices**

This information was developed for products and services offered in the U.S.A.

IBM may not offer the products, services, or features discussed in this document in other countries. Consult your local IBM representative for information on the products and services currently available in your area. Any reference to an IBM product, program, or service is not intended to state or imply that only that IBM product, program, or service may be used. Any functionally equivalent product, program, or service that does not infringe any IBM intellectual property right may be used instead. However, it is the user's responsibility to evaluate and verify the operation of any non-IBM product, program, or service.

IBM may have patents or pending patent applications covering subject matter described in this document. The furnishing of this document does not grant you any license to these patents. You can send license inquiries, in writing, to:

IBM Director of Licensing IBM Corporation North Castle Drive Armonk, NY 10504-1785 U.S.A.

For license inquiries regarding double-byte character set (DBCS) information, contact the IBM Intellectual Property Department in your country or send inquiries, in writing, to:

Intellectual Property Licensing

Legal and Intellectual Property Law

IBM Japan, Ltd.

19-21, Nihonbashi-Hakozakicho, Chuo-ku

Tokyo 103-8510, Japan

The following paragraph does not apply to the United Kingdom or any other country where such provisions are inconsistent with local law:

INTERNATIONAL BUSINESS MACHINES CORPORATION PROVIDES THIS PUBLICATION "AS IS" WITHOUT WARRANTY OF ANY KIND, EITHER EXPRESS OR IMPLIED, INCLUDING, BUT NOT LIMITED TO, THE IMPLIED WARRANTIES OF NON-INFRINGEMENT, MERCHANTABILITY OR FITNESS FOR A PARTICULAR PURPOSE. Some states do not allow disclaimer of express or implied warranties in certain transactions, therefore, this statement may not apply to you.

This information could include technical inaccuracies or typographical errors. Changes are periodically made to the information herein; these changes will be incorporated in new editions of the publication. IBM may make improvements and/or changes in the product(s) and/or the program(s) described in this publication at any time without notice.

Any references in this information to non-IBM Web sites are provided for convenience only and do not in any manner serve as an endorsement of those Web sites. The materials at those Web sites are not part of the materials for this IBM product and use of those Web sites is at your own risk.

IBM may use or distribute any of the information you supply in any way it believes appropriate without incurring any obligation to you.

Licensees of this program who wish to have information about it for the purpose of enabling: (i) the exchange of information between independently created programs and other programs (including this one) and (ii) the mutual use of the information which has been exchanged, should contact:

IBM Corporation 2Z4A/101 11400 Burnet Road Austin, TX 78758 U.S.A.

Such information may be available, subject to appropriate terms and conditions, including in some cases, payment of a fee.

The licensed program described in this document and all licensed material available for it are provided by IBM under terms of the IBM Customer Agreement, IBM International Program License Agreement or any equivalent agreement between us.

Information concerning non-IBM products was obtained from the suppliers of those products, their published announcements or other publicly available sources. IBM has not tested those products and cannot confirm the accuracy of performance, compatibility or any other claims related to non-IBM products. Questions on the capabilities of non-IBM products should be addressed to the suppliers of those products.

All statements regarding IBM's future direction or intent are subject to change or withdrawal without notice, and represent goals and objectives only.

This information contains examples of data and reports used in daily business operations. To illustrate them as completely as possible, the examples include the names of individuals, companies, brands, and products. All of these names are fictitious and any similarity to the names and addresses used by an actual business enterprise is entirely coincidental.

## **Privacy Policy Considerations**

IBM Software products, including software as service solutions, ("Software Offerings") may use cookies or other technologies to collect product usage information, to help improve the end user experience, to tailor interactions with the end user or for other purposes. In many cases no personally identifiable information is collected by the Software Offerings. Some of our Software Offerings can help enable you to collect personally identifiable information. If this Software Offering uses cookies to collect personally identifiable information, specific information about this offering's use of cookies is set forth below.

This Software Offering does not use cookies or other technologies to collect personally identifiable information.

If the configurations deployed for this Software Offering provide you as customer the ability to collect personally identifiable information from end users via cookies and other technologies, you should seek your own legal advice about any laws applicable to such data collection, including any requirements for notice and consent.

For more information about the use of various technologies, including cookies, for these purposes, see IBM's Privacy Policy at <a href="http://www.ibm.com/privacy/details/us/en">www.ibm.com/privacy</a> and IBM's Online Privacy Statement at <a href="http://www.ibm.com/privacy/details/us/en">http://www.ibm.com/privacy/details/us/en</a> in the section entitled "Cookies, Web Beacons and Other Technologies."

#### **Trademarks**

IBM, the IBM logo, ibm.com, and TRIRIGA are trademarks or registered trademarks of International Business Machines Corp., registered in many jurisdictions worldwide.

Adobe, the Adobe logo, PostScript, and the PostScript logo are either registered trademarks or trademarks of Adobe Systems Incorporated in the United States, and/or other countries.

Microsoft, Windows, Windows NT, and the Windows logo are trademarks of Microsoft Corporation in the United States, other countries, or both.

Java and all Java-based trademarks and logos are trademarks or registered trademarks of Oracle and/or its affiliates.

Other product and service names might be trademarks of IBM or other companies. A current list of IBM trademarks is available on the Web at "Copyright and trademark information" at www.ibm.com/legal/copytrade.shtml